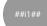

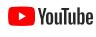

# Podcasting on YouTube

**Note:** These best practices are tips to guide you that we have gathered from what has worked previously on the platform, but they are not a guarantee for success.

## **YOUTUBE + PODCASTING**

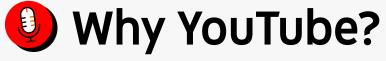

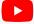

# YouTube Is Home To The Creator Economy And That Includes Podcasters

#### **Global Reach**

**+2B** 

monthly logged in users to YouTube

100

countries in which
YouTube is available

80

languages in which YouTube is localized

\$50B

paid to creators, artists, and media companies in the 3 years prior to June 2022 **#2** 

most frequently used service for listening to podcasts among weekly podcast listeners in the US, according to an Edison report<sup>1</sup>.

## YouTube Is A Key Podcasting Platform Already

56%

of survey participants who identified as new podcast listeners frequently come to YouTube for podcasts, making YouTube the most frequently used platform for new\* podcast listeners<sup>1</sup>

43%

of all weekly podcast listeners in the US say YouTube is one of the services they use when listening to podcasts<sup>2</sup>

#### **YOUTUBE + PODCASTING**

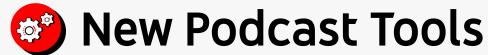

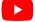

#### **PODCASTER TOOLS**

### Create A New Podcast In YouTube Studio

- 1. Within YouTube Studio, click Create > New podcast.
  - Note: You may be asked to verify your account before creating a new podcast.
- 2. Enter your podcast details, including:
  - Podcast title
  - Description
  - Visibility (Public or Private)
  - Square podcast thumbnail
- 3. Click Create to save.
- 4. From the **Podcasts** tab, select your podcast.
- 5. Click **Upload video** to create full episodes of your podcast.

#### Keep in mind:

- If an episode of your podcast violates our copyright policies, your content may not be eligible for podcast features. Learn more about fair use and copyrighted content on YouTube.
- Podcast videos are available for audio-only playback. To turn off audio-only playback for a video, you must remove it from all podcasts within your video settings.

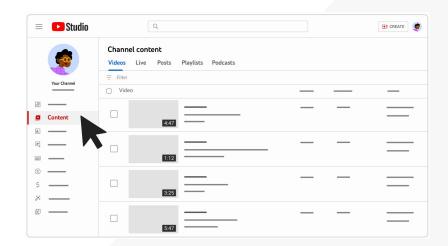

#### **PODCASTER TOOLS**

## Convert A Playlist To Be A Podcast

- 1. Within YouTube Studio, go to Content > Playlists.
- 2. Hover over the playlist you want to designate as a podcast.
- 3. Click on the Menu > Set as podcast.
- 4. Review your podcast's details and add a square podcast thumbnail. Podcast details include title, description, and who can view your podcast on YouTube.
- 5. Click Create to confirm your changes.

#### Keep in mind:

- If an episode of your podcast violates our copyright policies, your content may not be eligible for podcast features. Learn more about fair use and copyrighted content on YouTube.
- Only set a playlist as a podcast if it contains full podcast episodes. If you have an additional set of playlists for seasons or clips, do not set these playlists as a podcast.
- Content in a Podcast is automatically opted-in for audio-only playback. If you do not want your content available for audio-only playback, you must remove it from the Podcast show.

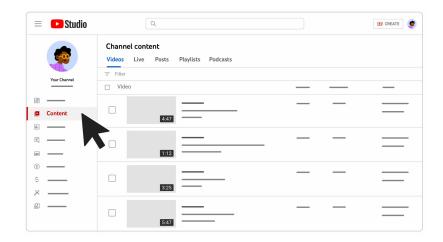

#### PODCASTER TOOLS

Track Your Podcast's Performance Studio Via YouTube Analytics Podcast analytics **Audience** Your show. In YouTube Analytics you can review the performance for your podcast show and the individual II. Analytics episodes within that show. Views, Watch time, and Average view duration. Similar to Key moments for audience retention your channel overview, you can see trends across these major metrics to grasp how your show's performance varies over time **Key moments.** Key moments allows you to focus in on over and under performing aspects of your show. Use this to identify trends that can help you improve your show's 3 15% performance. How viewers find your episodes. Give you a focused view of your show's traffic sources & helps you understand how How viewers find your videos Top content viewers are discovering your content. Top episodes. Here you can see how your episodes compare in views over the last 28 days, use this to 5 understand how audiences have responded to your latest show uploads and archive for key insights.

#### **YOUTUBE + PODCASTING**

# Podcasts in YouTube Music

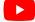

# YouTube Music Expands User's Choice For How to Consume Podcasts Through YouTube

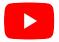

#### YouTube Main

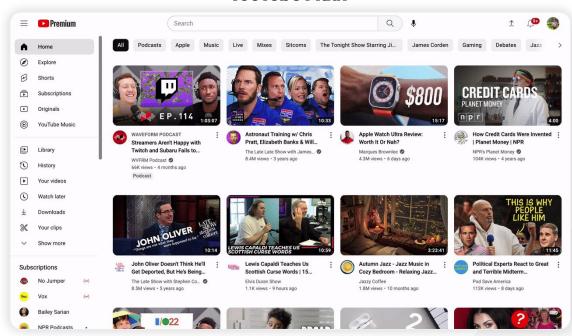

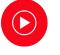

#### **YouTube Music**

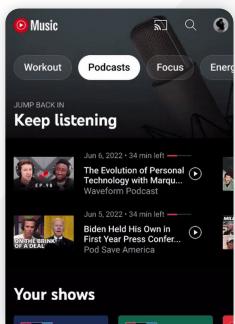

## YouTube Music as the Dedicated Listening Experience

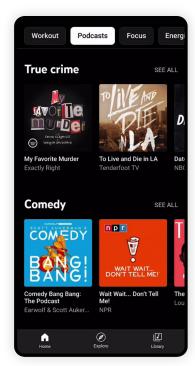

Focused podcast discovery experience

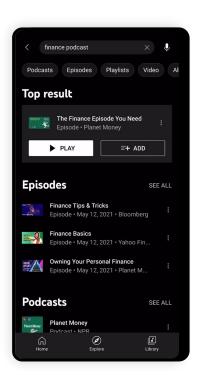

Ability to search for a podcast by show name, episode details or topic

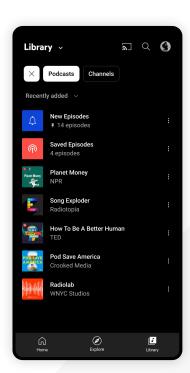

Easy to listen to the latest podcast episodes & save single episodes

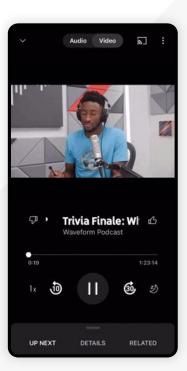

Audio-only listening, background + offline playback

# YouTube Music Expands the Reach to Audio-First Audiences

When creating a show in YouTube Studio your podcast becomes eligible to show up in the YouTube Music app

YouTube Music users have the opportunity to discover your show via Search, the Podcast Explore page and as recommendation based on their viewing history.

Be mindful of the following elements to help users in search & discovery:

- <u>Podcast art</u> make sure you upload a square, evergreen show art as part of your Podcast show in YouTube Studio to help audiences properly identify your show.
- <u>Podcast name</u> use your podcast show's name (the exact same as your show on other platforms) here to help users find it. If you're converting a current playlist to a Podcast, be mindful to update the title to reflect the proper name.

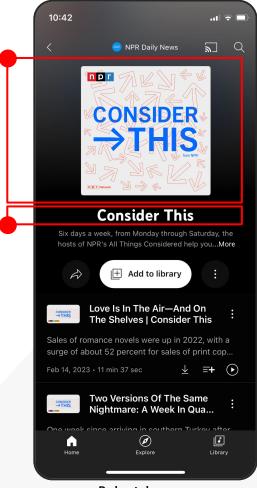

Podcast show page

## **Best Practices Guide**

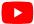

#### **CHANNEL STRATEGY**

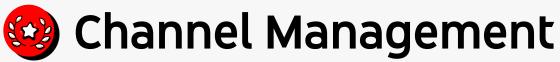

#### CHANNEL MANAGEMENT

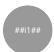

## **Podcasts are Playlists**

When you self-designate content as a podcast on YouTube, you are creating a playlist for that podcast show. Here are some tips to help you best manage your podcast playlist on YouTube:

- Discovery. When you self-designate a playlist as a podcast it becomes eligible for podcast-specific discovery mechanisms, such as the Podcast tab on your channel page.
  - TIP: Use clear naming with your podcast show name and full episodes in your playlist titles. Don't add superfluous text to your playlist titles, keep it to just your show's name. Learn more here.
- Organization. Having your playlist designated as a podcast helps you & your audience when it comes to finding all of the full episodes for each show
  - **TIP:** Make sure your podcast playlist is ordered properly, if your episodes are out of order it may confuse your audience & make them unaware of new episodes.
- Promotion. Playlists also make it easier to promote your show in end cards at the end of your clips, share within community posts, and post on your social media channels!

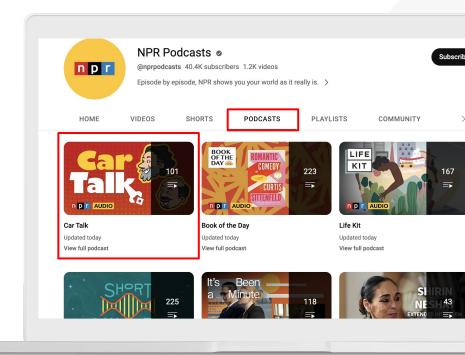

#### **CHANNEL STRATEGY**

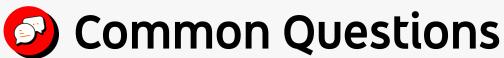

#### **COMMON OUESTIONS**

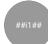

## Podcast On An Existing Channel Or A New Channel?

#### Podcast on an existing channel

- Your podcast is new, or relatively new and doesn't have an established audience.
- Your podcast audience and current channel audience are similar.
- The podcast is viewed as an additional piece or extension of your channel content strategy, i.e. a new piece of weekly, recurring content.
- Podcasts are similar to your channel's current format & style.

#### Podcast on a new channel

- Your podcast has an established audience that would actively seek it out.
- Your podcast audience and your existing channel audience are different.
- Your current channel is filled with content and a podcast is dissimilar to your current channel's usual content style/format.
- Your existing podcast is struggling to reach a consistent audience on your channel after a period of time and the data suggests that your current channel audience is different or uninterested in this show.

#### **COMMON QUESTIONS**

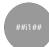

## Separate Channels For Full Podcast And Clips?

One podcast channel: Full podcasts & clips.

- Because...you want to drive easier promotional synergy via a single channel, clips are more selected and targeted at reaching new audiences with a goal of pushing audiences to the full show.
- Because...one channel enables you to post updates to one unified audience more easily across full shows & clips.
- Because...full shows are packaged in a serial manner, clips are packaged in a topical/SEO manner enabling different discovery methods.

**Two channels:** One for full podcasts, one for podcast clips.

- Because....you are posting the clips on a different, already established channel of yours to leverage as a promotional strategy for you podcast channel & show.
- Because...you believe that there are discreet audiences
  that would consume your full show versus clips and thus
  separate channels can better meet the needs of those
  audiences.

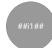

## Considerations For Multiple Channels

#### **Reasons TO HAVE Multiple Channels**

- Different brands for different audiences.
- Content voice/style is different that align to different audiences.
- To avoid oversaturation due to a heavy content load <u>and</u> the content has distinguishable categories to divide by.

#### **Reasons NOT TO HAVE Multiple Channels**

- Much more work!
  - Harder to maintain two different but potentially related channels.
  - Have to produce more content to keep both channels consistently fresh & relevant for audiences.
  - Harder to differentiate two channels from the same creative mind, may cause confusion for you and your audience.
- You could end up splitting your audience between two channels.
- You may confuse your audience as to which channel they need to follow.

## **Content Strategy**

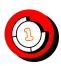

Planning

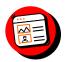

Packaging

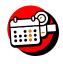

Publishing

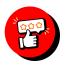

Promotion

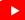

#### **PACKAGING**

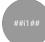

#### **Full Podcasts**

**Thumbnails trends:** Themed to the episode's broad focus or using a recurring image updated with the episode number to highlight newness. Feature your host's/talent's face in the thumbnail to help increase effectiveness!

**Title trends:** The podcast show title. Usually an episode number. Sometimes a broad topic for the particular episode.

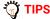

- Use the same title that you use across other podcast platforms on YouTube as
  well. This helps users know if they've consumed the show elsewhere and affirms
  it as the official podcast. Being consistent with the use of your show name in all
  of your episode titles can be very beneficial!
- Think of recurring themes that you can implement in both the thumbnail and title
  to help audiences more readily identify your full podcasts on their YouTube
  Homepage. Additionally, make sure you always update your full episode, show
  specific playlist each time you upload a new episode!
- If audio-only, consider how you can ensure audiences are aware that the
  experience is audio-only. Some partners use a speaker icon in the thumbnail or
  emoji in the title as a method of awareness.

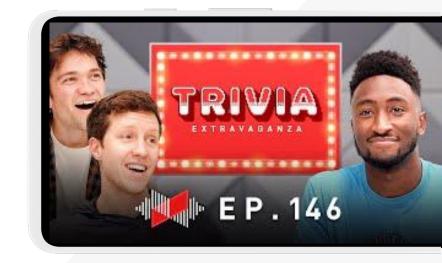

#### PACKAGING

## ##i1##

## Chapters

Chapters is a great tool to help users navigate long-form content to find the topics they want. Chapters are easy to add, simply type in the time for each segment using a standard 00:00 format within your video description. Chapters can be a great way to provide users the experience of consuming specific topics (similar to clips), but also funnels more of your audience to your full episode content.

#### Requirements:

- To opt into video chapters, make sure that the first timestamp you list starts with 00:00.
- Your video should have at least three timestamps listed in ascending order.
- The minimum length for video chapters is 10 seconds.
- This allows fans who watch full shows to jump to the moments they want and can help increase audience retention on your long-form content.
- Learn more <u>here</u> about creating chapters with timecodes.

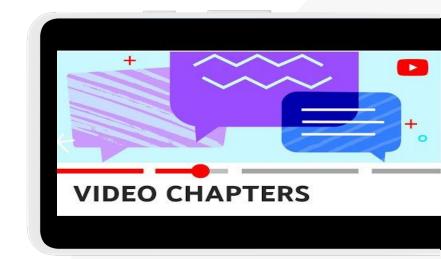

#### **PACKAGING**

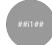

## **Podcast Clips**

**Thumbnails trends:** Focused on specific topic. Styled more in general YouTube style versus serialized. Feature your face in the thumbnail as well to increase effectiveness as well.

**Title trends:** Engaging titles, but not clickbait, that focus on the specific topics or personalities that comprise the focus of the clip. Consider featuring the title of the podcast show later in the title field as well.

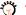

#### TIPS

- Treat your clip packaging more like any other upload that you're selling your audience on.
- Consider how clips can also meet the needs of your audience that may want to consume your show, but have limited time to do so.
- Focus your packaging around search and discovery.
- **Separate clips from your full shows**, don't place them in the same playlist as this can cause confusion among your audience.

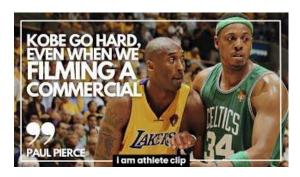

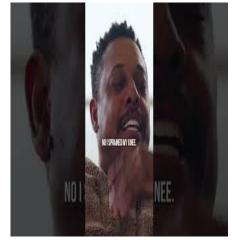

## ##i1##

## **Shorts**

Create Shorts from your full episodes & provide audiences a one-tap journey to your full episode.

We've recently launched a new feature that makes it easier for channels to clip their videos into a Short and attribute their original video.

This feature is only available to the owner of the content and allows you to seamlessly edit your videos into Shorts within YouTube while **crediting & linking to your original video**.

This helps to ensure viewers are able to **easily** 

find and watch the source!

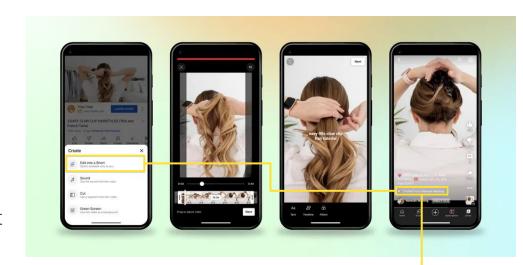

## ##i1##

## **Visual Podcast Styles**

#### **ON CAMERA**

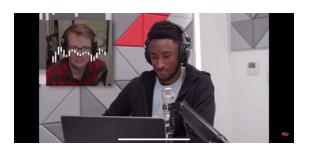

#### **OFF CAMERA**

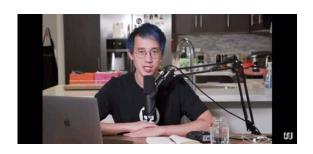

FULL

**MIXED** 

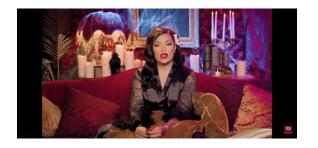

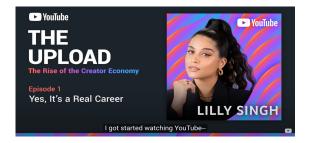

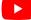

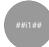

#### Audio-first Or Video-first Production?

#### **Audio-first production**

- Your resources are limited.
- You are just seeking awareness or incremental reach via YouTube at this time.
- Your podcast adheres to timely needs and without resourcing to build a studio, video would impede your time to publish.

#### **Video-first production**

- It fits in more natively to YouTube and thus can potentially perform better than an audio-first version on YouTube.
- Adds value:
  - Your audiences can't find your video podcasts elsewhere.
  - Allows more intimacy as audiences get to know your hosts better through visual means.
  - Added benefits of body language & lip reading for communication purposes. Which can heighten accessibility.
  - Gives the opportunity to leverage broll and other visual elements for storytelling when desired.

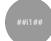

## Video Podcast - Quality?

If I do a video podcast, won't I need to produce it with the traditional video production bells and whistles (graphics, broll, makeup, etc.) in order for it to succeed?

# Not necessarily! Podcasts, by nature, are more casual in nature and tone than other pieces of content.

Many of the most successful podcasts on YouTube today feature simple camera cutting between talent. Take a look at other podcasts on the platform to get a sense of what audiences may expect from yours.

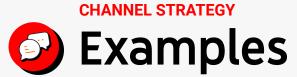

## **Creator First Channel**

# Full Episodes on the same channel, differentiated by titles and thumbnails

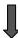

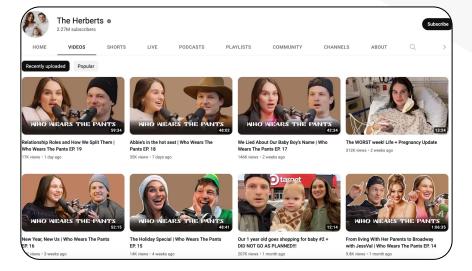

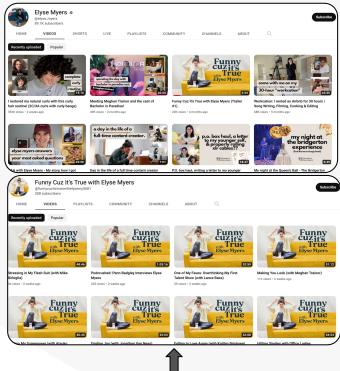

# Audio-only podcast on separate channel

## Synergy with one Channel

# Full Episodes and Clips in the videos tab, differentiated by titles and thumbnails

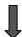

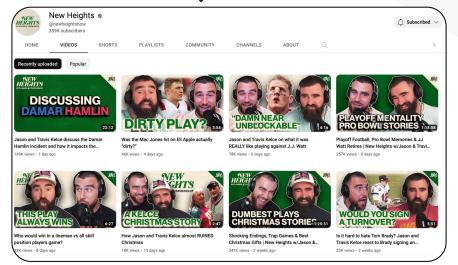

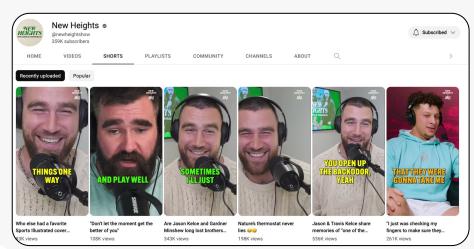

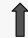

# Now that Shorts are in their own tab...

## Main Podcast Channel + Clips channel

## Full Episodes on main channel, consistent titles and thumbnails

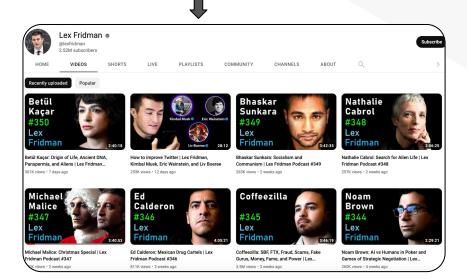

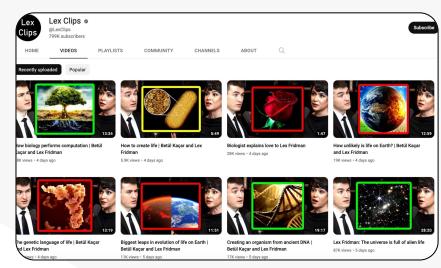

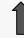

Highlight clips on a separate channel

# THANK YouTube